Versão Online ISBN 978-85-8015-079-7 Cadernos PDE

**THE DECK** 

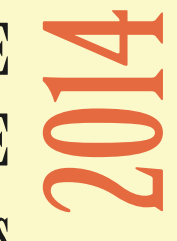

# OS DESAFIOS DA ESCOLA PÚBLICA PARANAENSE NAPERSPECTIVA DO PROFESSOR PDE Produções Didático-Pedagógicas

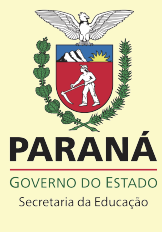

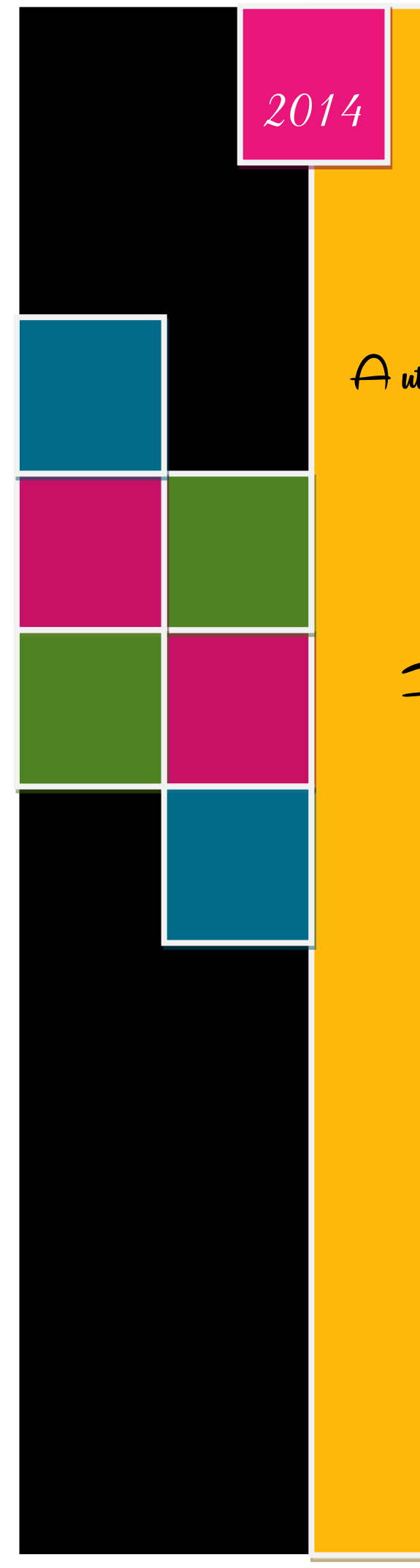

Movie Maker:

A utilização de recursos midiáticos nas aulas de Arte

Produção Didática Pedagógica

Luana Ninow Chagas

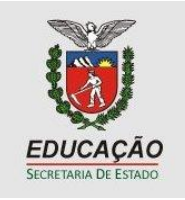

### **SECRETARIA DE ESTADO DA EDUCAÇÃO – SEED**

Superintendência da Educação Diretoria de Políticas e Programas Educacionais Programa de Desenvolvimento Educacional

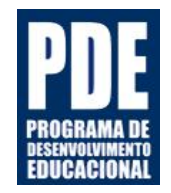

### UNIDADE DIDÁTICA

*Movie Maker*: A utilização de recursos nas aulas de Arte.

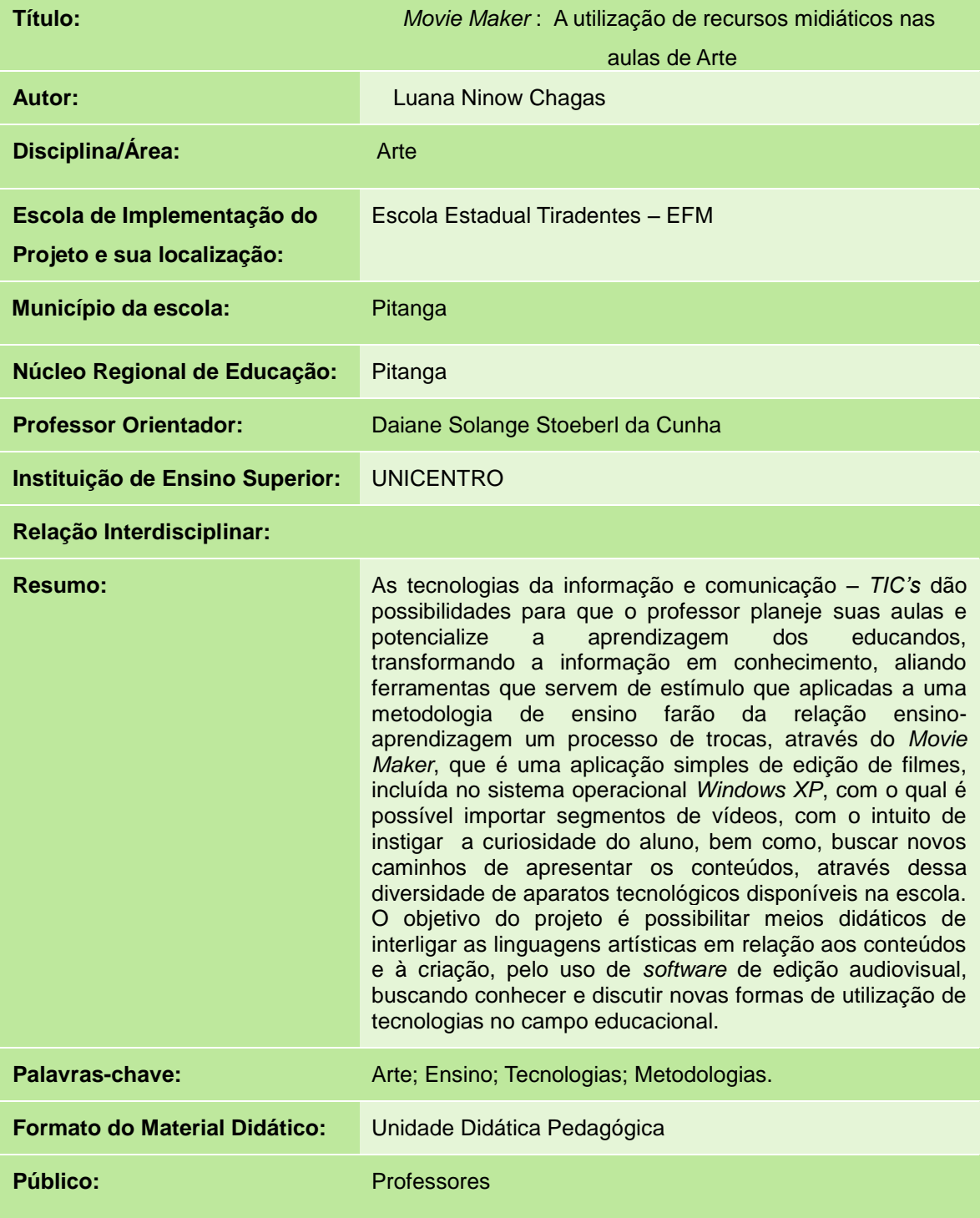

Introdução

Ser professor hoje requer novas habilidades para as quais nem sempre fomos preparados, assim temos a necessidade de adotar nova postura diante do avanço tecnológico.

As novas tecnologias da informação e comunicação (*TIC's*) têm impacto significativo nas transformações culturais da atualidade, o acúmulo de informação, a velocidade na transmissão, a superação das limitações espaciais, a utilização de multimídia leva a modificação de conceitos básicos de tempo e de espaço, em que até a noção de realidade começa a ser repensada diante da possibilidade da realidade virtual.

Diante destas transformações exige-se uma nova postura metodológica do professor, pois vivemos um novo paradigma educacional. Percebe-se que as maneiras de aquisição e troca de informações não se limitam mais exclusivamente na figura do professor ou dos livros didáticos tradicionais. Hoje, fazem parte do cotidiano de nossos educandos, sons, imagens, interatividade, animações num ritmo acelerado de introdução dessas novas ferramentas na sociedade. Portanto, em hipótese alguma as *TIC's* podem ser ignoradas pela escola. Apesar de toda a tecnologia disponível na escola e mesmo presenciando as transformações da sociedade, ainda há poucas capacitações para modernizar as tradicionais aulas expositivas, nas quais o professor menciona um conteúdo para o quadro negro e os alunos copiam em seus cadernos. Faz-se necessário uma nova postura do professor para que ele caminhe de encontro às ambições do educando, utilizando ferramentas tecnológicas, e que através delas, criem-se novas metodologias e situações de aprendizagem que possam tornar-se significativas para o educando, sem perder de vista o foco da intencionalidade educacional.

A ação docente também sofre a necessidade de alterações para se adequar ao contexto no qual está inserida. Para tanto, a necessidade do professor de arte estar em constante formação diante de toda tecnologia disponível na escola.

Na tentativa de encontrar a forma mais adequada para abordagem do uso de tecnologias no ensino de arte, optou-se pela construção de um Caderno Pedagógico, juntamente com outros professores vinculados ao PDE. Entre os temas abordados no caderno estão: O professor de arte e a manipulação de imagens através do programa *Gimp* (Aldrey Siendra Taques). Da estética pessoal à criação artística: o uso das redes sociais no ensino de arte. (Cleonice Koerich Morgan). Interatividade e Coletividade no Ensino de Arte: A lousa digital e a docência dialógica (Danieli Mioranza) e *Movie Maker*: A utilização de recursos midiáticos nas aulas de arte. (Luana Ninow Chagas).

A unidade se apresenta em quatro encontros:

**1º ENCONTRO:** Apresentará o tema e o projeto PDE, reflexão de resultados obtidos a partir do Instrumento de Pesquisa respondido pelos professores de Arte, quanto a utilização do laboratório de informática nas aulas de Arte e seus conhecimentos prévios do editor de texto *movie maker*, assim como da técnica do *stop motion*. Abordaremos o que é a técnica do *Stop Motion*, assistindo animações envolvendo arte, música, desenvolver *storyline*, roteiros e *storyboard*. Tendo como objetivo despertar o interesse dos professores pela utilização de novas tecnologias dentro da sala de aula.

**2º ENCONTRO:** Apresentará a técnica do *Stop Motion*, abordando a parte conceitual do filme: "*Wallace* E *Gromit* a Batalha dos Vegetais" mostrando aos professores que está técnica prevê que cada personagem, depois de desenhado, seja esculpido como um boneco e fotografado várias vezes. A justaposição das imagens dá ideia de movimento. Vamos aprofundar nosso conhecimento na Arte Brasileira com Tarsila do Amaral, alguns vídeos trazendo suas principais obras, e *stop motion* inspirado em suas obras.

**3º ENCONTRO:** Os professores terão a oportunidade de conhecer outras técnicas do *stop motion*, não somente utilizando massinhas, mas também explorando a técnica da artista Beatriz Milhazes e suas técnicas de colagens. Momento de praticar as técnicas de *stop motion*, utilizando as várias opções que aprendeu.

**4º ENCONTRO:** Apresentará o editor de filmes *movie maker* no laboratório de informática da Escola Estadual Tiradentes – EFM, suas funções e como editar um filme a partir da técnica do *stop motion*. Neste encontro será mostrado todas as ferramentas utilizadas no *movie maker* para que os professores consigam construir seu *stop motion* com suas imagens produzidas nos encontros anteriores. Aprendendo passo a passo de como construir seu próprio filme de curta metragem em *stop motion*. Assim os professores irão produzir um filme (curta metragem) com as imagens que conseguiram a partir da técnica do *stop motion*, finalizando com a edição no *movie maker*. Para concluirmos, cada professor irá socializar sua obra construída com apresentação em data show e inserção na *fanpage*: Arte e Tecnologia. Momento de reflexão final do projeto.

# Movie Maker:

A utilização de recursos midiáticos nas aulas de Arte

Unidade 1

**Conteúdos**: *Stop Motion* Tecnologia na arte e na escola Animação

**Objetivos:** Reconhecer a tecnologia como uma ferramenta de apoio no ensino da arte, contribuindo para tornar as aulas mais significativas e interessantes.

**Contextualização Teórica:** Ser professor hoje requer novas habilidades para as quais não foram preparados, assim temos a necessidade de adotar nova postura diante do avanço tecnológico.

As novas tecnologias da informação e comunicação (*TIC's)* têm impacto significativo nas transformações culturais da atualidade, o acúmulo de informação, a velocidade na transmissão, a superação das limitações espaciais, a utilização de multimídia leva a modificação de conceitos básicos de tempo e espaço, em que até a noção de realidade começa a ser repensada diante da possibilidade da realidade virtual. Apesar da maioria dos educandos estarem habituados ao uso dos celulares, *tablets* e computadores, os professores não sabem incorporá-los ao dia a dia em sala de aula, utilizando-os para melhorar a qualidade do ensino.

A utilização desses recursos, em especial o *movie maker* pode representar uma grande contribuição para o processo ensino aprendizagem.

**Metodologia e Procedimentos:** Apresentação pessoal e do projeto através de slides no data show. Iniciar conversa sobre novas tecnologias em sala de aula. Após assistir vídeo: As Novas Tecnologias em Sala de Aula. Analisar e comentar as questões que foram enviadas e relação com o vídeo assistido. Iniciar apresentação do *stop motion*, que técnica é está, que tipo material podemos usar,... destacar pontos da parte conceitual: *storyline*, roteiro e *story board*. Assistir vídeos de animação em *stop motion* para ficar mais clara a apresentação. Explicar sobre *storyline* e fazer atividades de *storyline* relacionando a novas tecnologias, obras e

artistas. Explicar sobre roteiro e produzir roteiro sobre arte e tecnologia. Explicar sobre *storyboard* e praticar com o mesmo tema que utilizou no roteiro e no *storyline*. Mesa redonda: momento de reflexão sobre como a técnica de animação pode se tornar uma medida sócio-educativa inovador no ensino fundamental, como o *stop motion* pode se tornar uma forma de expressão na arte educação, e como despertar o aluno de séries finais o interesse pela técnica através do ensino de arte. Pontos positivos e negativos sobre o encontro.

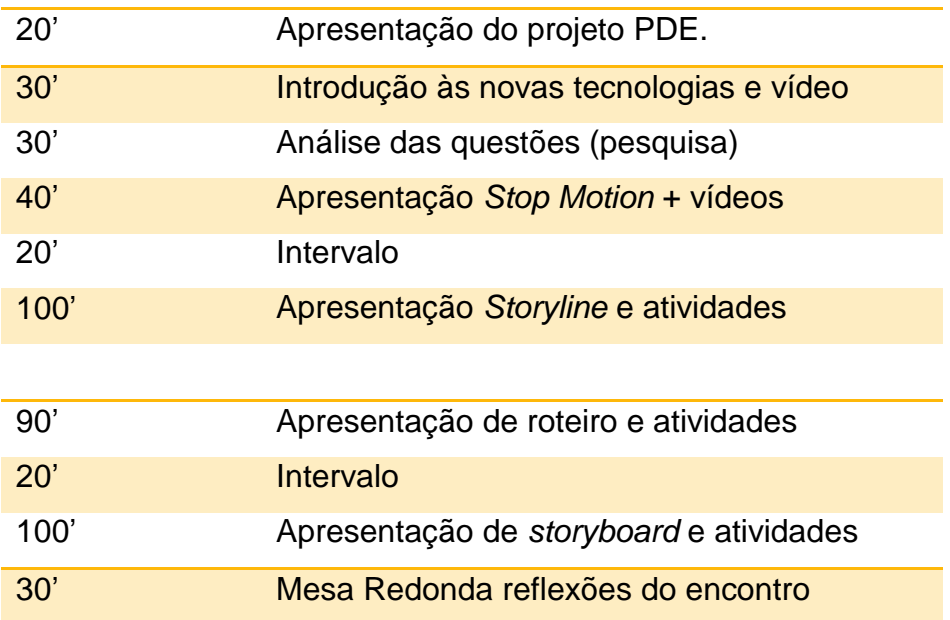

### **Cronograma:**

.

**Recursos Didáticos:** *Pen Drive*, Computador, *Data Show*, Papel e Lápis de escrever.

**Avaliação**: A avaliação contemplará os diferentes momentos do processo de ensino e aprendizagem. Seguindo esta linha o processo de avaliação será formativo, contínuo e diversificado, levando em consideração a evolução e a participação ativa dos professores durante as discussões e execução das atividades propostas.

### **Anexos:**

As Novas Tecnologias em Sala de Aula Disponível em:<https://www.youtube.com/watch?v=2s861rPUAEY> La Traviata – Verdi Disponível em: <http://www.arte.seed.pr.gov.br/modules/video/showVideo.php?video=6117>

Vivaldi e Arte Disponível em: <http://www.arte.seed.pr.gov.br/modules/video/showVideo.php?video=6199>

Figura 1 – *Storyboard* <http://vid8o.wordpress.com/2010/10/05/o-que-e-um-storyboard/>

# Movie Maker:

A utilização de recursos midiáticos nas aulas de Arte

Unidade 2

**Conteúdos**: *Stop motion* Animação Tarsila do Amaral

**Objetivos:** Conhecer noções básicas da linguagem de animação.

**Contextualização Teórica:** As transformações sociais ocorrem hoje num ritmo alucinante, sendo acompanhadas de perto pelas mudanças tecnológicas.

A escola, no entanto, apesar de representar um dos principais espaços de busca de conhecimento e estar inserida nesse contexto não conseguiu acompanhar esse desenvolvimento, mantendo em grande parte ainda um modelo de ensino tradicional, que nada tem a ver com o cotidiano do aluno.

Dessa forma faz-se necessário que os professores incorporem em sua prática o uso das *TIC's,* pois podem representar um elemento facilitador da aprendizagem, visto que os alunos apresentam grande intimidade com a linguagem da tecnologia, podendo representar uma proposta inovadora e significativa na aprendizagem dos conteúdos.

**Metodologia e Procedimentos:** Complementar apresentação de *stop motion*. Assistir filme: *Wallace* e *Gromit* a Batalha dos Vegetais. Conhecer como foi a produção do filme – vídeo. Apresentação da artista Tarsila do Amaral, assistir animação inspirada em suas obras. Vamos a pratica. Em grupos, escolher obra, personagem, cenário e produzir bonecos em massinha e começar a produção.

**Recursos Didáticos:** *Pen Drive*, Computador, Data *Show,* Massinha de Modelar, Tinta, Papéis, Lápis.

### **Cronograma:**

.

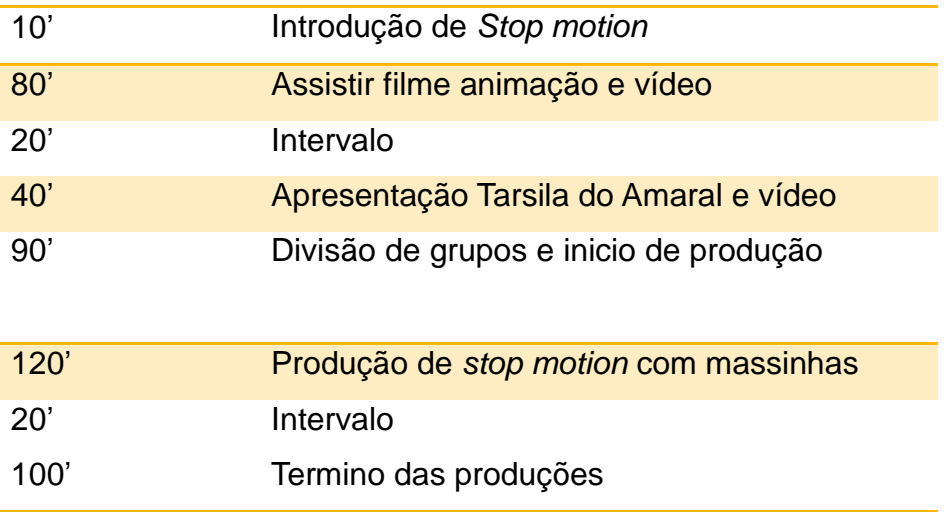

**Avaliação**: A avaliação contemplará os diferentes momentos do processo de ensino e aprendizagem. Seguindo esta linha o processo de avaliação será formativo, contínuo e diversificado, levando em consideração a evolução e a participação ativa dos professores durante as discussões e execução das atividades propostas.

### **Anexos:**

*Wallace* E *Gromit* a Batalha dos Vegetais Disponível em: <https://www.youtube.com/watch?v=3mRP88v6rOo>

Produção dos desenhos de *Wallace* **E** *Gromit.* Disponível em: <https://www.youtube.com/watch?v=fA71niaKnQQ>

TARSILA do AMARAL, vida e obra.

Disponível em:<https://www.youtube.com/watch?v=q9Y2y1Fe-2Q>

*Stop Motion* inspirado em Tarsila do Amaral

Disponível em: <https://www.youtube.com/watch?v=qxUXC4CoyaQ>

Tarsila do Amaral

<http://tarsiladoamaral.com.br/>

# Movie Maker:

A utilização de recursos midiáticos nas aulas de Arte

Unidade <u>(၂</u>

**Conteúdos**: *Stop motion* Beatriz Ferreira Milhazes Animação com colagem

### **Objetivos:**

**Contextualização Teórica:** O ensino da arte na escola passou por diferentes fases nas quais os professores tiveram que buscar novas formas de trabalhar a disciplina.

Atualmente um outro desafio vem sendo colocado aos profissionais da área, que é aliar o uso da tecnologia em sua prática educativa, não restringindo o seu uso apenas como instrumento de pesquisa ou registro, mas como ferramenta auxiliar no processo de compreensão e de construção criativa.

Relacionar a aprendizagem dos conceitos em arte a técnicas de animação podem facilitar o processo.

**Metodologia e Procedimentos:** Apresentação da artista Beatriz Milhazes. Mostrando suas obras, e sua técnica. Assistir vídeo sobre artista. Apresentação de outras técnicas de *stop motion*. Assistir vídeos. Atividades – praticar *stop motion* utilizando recortes, com base nas obras da artista.

### **Cronograma:**

.

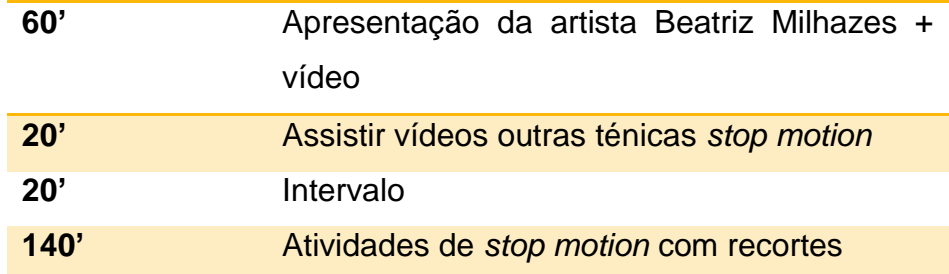

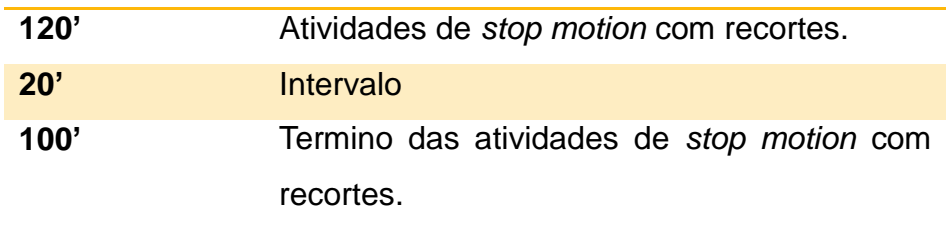

**Recursos Didáticos:** *Pen Drive*, Computador, Data *Show*, Papéis coloridos, Tesoura, Lápis, Cola.

**Avaliação**: A avaliação contemplará os diferentes momentos do processo de ensino e aprendizagem. Seguindo esta linha o processo de avaliação será formativo, contínuo e diversificado, levando em consideração a evolução e a participação ativa dos professores durante as discussões e execução das atividades propostas.

### **Anexos:**

Beatriz Milhazes - Programa Andante Disponível em: <https://www.youtube.com/watch?v=sxdjUwkhrCw>

*Mozart Linea* Disponível em: <http://www.arte.seed.pr.gov.br/modules/video/showVideo.php?video=6281>

*Stop Motion* – Recortes Disponível em: <https://www.youtube.com/watch?v=YgSy2OKEb98>

# Movie Maker:

A utilização de recursos midiáticos nas aulas de Arte

Unidade  $\boldsymbol{\mathcal{A}}$ 

**Conteúdos**: *Stop motion Movie Maker* Tarsila do Amaral Arte e tecnologia

**Objetivos:** Enfocar o significado da arte na sociedade contemporânea, abordando a mídia e os recursos tecnológicos; Conhecer as ferramentas básicas do *Movie Maker* – editor de vídeo.

**Contextualização Teórica:** Planejar o processo ensino aprendizagem mediado pelo uso da tecnologia, pode desmistificar algumas técnicas de animação, até então desconhecidas pelos alunos.

Já o uso do trabalho em grupo na análise ou construção de pequenos filmes ou vídeos, permitem que os alunos debatam, troquem ideias, reflitam, percebam as sequências a veracidade das histórias criadas, percebendo que o *stop motion* pode se tornar uma excelente forma de expressão na arte educação, usando para isso apenas um microcomputador e um programa de edição de imagens, sem necessitar de aparato tecnológico. O estudo da arte contemporânea oferece excelente campo para a produção individual ou coletiva.

**Metodologia e Procedimentos:** Apresentação do editor de filmes *movie maker*, suas ferramentas (ícones). A utilização de cada ícone. Como adicionar fotos no programa. Inserção de músicas. Inserindo títulos. Inserindo créditos. Como finalizar seu filme de curta metragem. Realizar a edição de todas as atividades que foram realizadas nos encontros anteriores. Apresentação dos filmes para os demais participantes do projeto. Inserir as produções na *fanpage* Arte e Tecnologia, visualizar dos colegas e realizar comentários. Apresentar questionário final sobre projeto, onde os professores apresentem suas impressões sobre o mesmo.

### **Cronograma:**

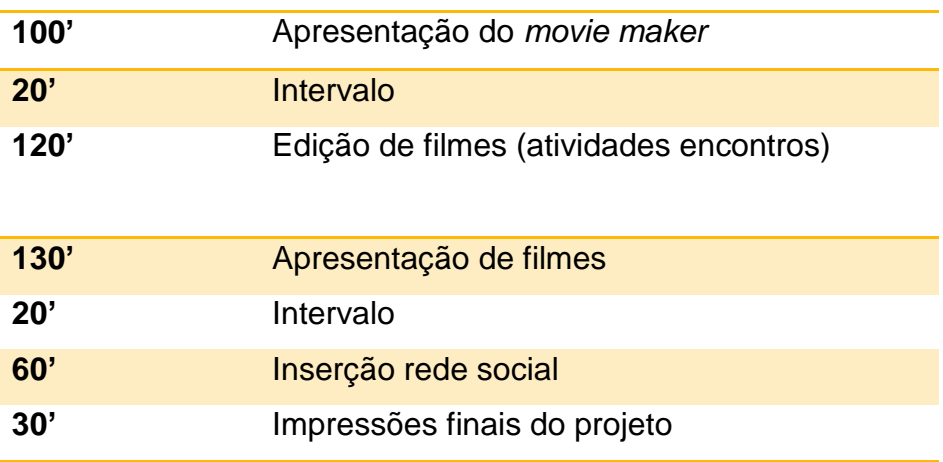

**Recursos Didáticos:** *Pen Drive*, Computador, *Data Show*.

**Avaliação**: A avaliação contemplará os diferentes momentos do processo de ensino e aprendizagem. Seguindo esta linha o processo de avaliação será formativo, contínuo e diversificado, levando em consideração a evolução e a participação ativa dos professores durante as discussões e execução das atividades propostas.

### **Anexos:**

Imagens <http://movebr.wikidot.com/galeria:tarsila-do-amaral>

Arte e Tecnologia Disponível em: [https://www.facebook.com/tecnoartepde2014?ref=aymt\\_homepage\\_panel](https://www.facebook.com/tecnoartepde2014?ref=aymt_homepage_panel)

### Caro professor,

Este caderno temático tem por objetivo trabalhar com professores de Arte do município de Pitanga, a partir do projeto "Movie Maker: A utilização de recursos midiáticos nas aulas de Arte", com a finalidade de possibilitar meios de interligar as linguagens artísticas em relação aos conteúdos e à criação, bem como, investigar o uso da tecnologia através do editor de vídeo como uma medida socioeducativa efetiva e inovadora.

Professora Luana Ninow Chagas – Licenciada em Educação Artística – Artes Plásticas pela Universidade do Oeste Paulista, e pós graduada em Especialização em Metodologia do Ensino da Arte pela FAP - Faculdade de Artes do Paraná, e Arte, Educação e Terapia pela Faculdade de Educação São Braz. Atua há 17 anos na rede estadual de ensino, no momento na Escola Estadual Tiradentes - EF, em Pitanga. Atualmente participa do Programa de Formação.

Continuada – PDE.<br>Continuada – PDE.

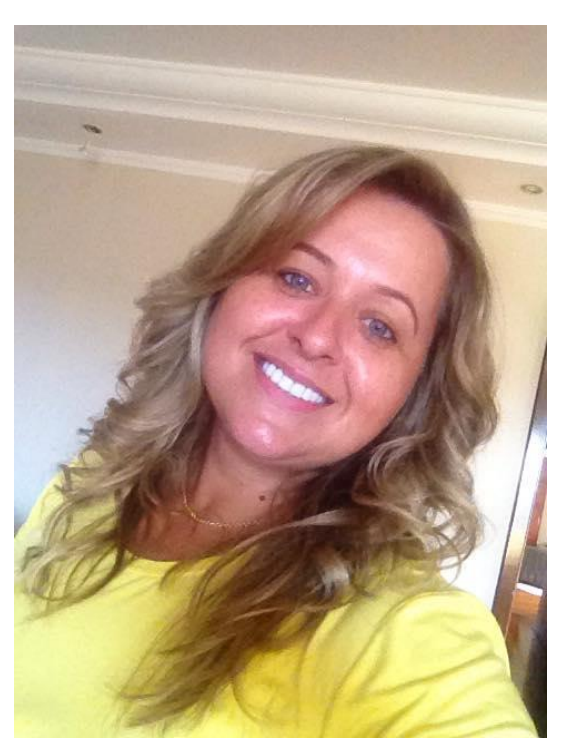

 **Prof. Luana Ninow Chagas**

![](_page_16_Picture_0.jpeg)

Apresentação do Projeto PDE e suas aplicabilidades.

**Objetivo:** Reconhecer a tecnologia como uma ferramenta de apoio no ensino da arte, contribuindo para tornar as aulas mais significativas e interessantes.

![](_page_16_Picture_3.jpeg)

Ser professor hoje requer novas habilidades para as quais não foram preparados, assim temos a necessidade de adotar nova postura diante do avanço tecnológico.

As novas tecnologias da informação e comunicação (TICs) têm impacto significativo nas transformações culturais da atualidade, o acúmulo de informação, a velocidade na transmissão, a superação das limitações espaciais, a utilização de multimídia leva a modificação de conceitos básicos de tempo e espaço, em que até a noção de realidade começa a ser repensada diante da possibilidade da realidade virtual.

Os educandos utilizam celulares o tempo todo, *tablets* e computadores. Mas os educadores sabem como trazer essa tecnologia para sala de aula? E como utilizá-la a favor do ensino de qualidade? A utilização de recursos midiáticos como o editor de vídeo *movie maker* pode trazer benefícios nas aulas de Arte?

Vamos entender um pouco mais sobre essas novas tecnologias, assistindo ao vídeo: As Novas Tecnologias em Sala de Aula Disponível em: <https://www.youtube.com/watch?v=2s861rPUAEY>

# $^{\circ}$ Atividade

Analisar e comentar as questões que foram enviadas em formato de *link* via *e -mail* institucional, sobre o uso e conhecimentos de tecnologias em sua prática pedagógica.

### Através do link:

[https://pt.surveymonkey.com/r/?sm=mqUxEYiY4](https://pt.surveymonkey.com/r/?sm=mqUxEYiY4GjC91fI_2Ba4XXg_3D_3D) [GjC91fI\\_2Ba4XXg\\_3D\\_3](https://pt.surveymonkey.com/r/?sm=mqUxEYiY4GjC91fI_2Ba4XXg_3D_3D)D

![](_page_17_Picture_4.jpeg)

### Afinal, o que é *Stop Motion* ?

*Stop Motion* é uma técnica de animação feita quadro a quadro através de fotos. Desse modo um objeto inanimado ganha vida, através de uma ilusão de movimentos providos de uma seqüência fotográfica. Em geral para fazer um segundo animação são necessários 15 a 24 quadros (fotos).

> Para fazer um stop motion é necessário os seguintes materiais básicos: - Uma câmera fotográfica digital;

- um tripé;

- uma fonte de luz .

Apesar de ser comum assistirmos vídeos feitos com massinhas, uma animação em *stop motion* pode ser obtida através de qualquer material: utensílios, lápis, alimentos, recortes de papel, brinquedos e até mesmo seres humanos. O importante é ser criativo e escolher um material que combine com a sua história.

Um bom filme resulta da união entre **conceito e técnica**. Primeiramente iremos abordar a parte conceitual de um filme, que serve para organizar e

![](_page_18_Picture_0.jpeg)

proporcionar maior segurança e praticidade à sua animação. Dentre os principais pontos da parte conceitual destacamos o *story line*, *roteiro* e *story board.*<sup>1</sup>

Vamos entender um pouco mais sobre técnica, assistindo ao vídeo:

### *La Traviata – Verdi*

Disponível em: [http://www.arte.seed.pr.gov.br/modules/video/showVid](http://www.arte.seed.pr.gov.br/modules/video/showVideo.php?video=6117) [eo.php?video=6117](http://www.arte.seed.pr.gov.br/modules/video/showVideo.php?video=6117)

**(**Animação, em *stop motion* com massa de modelar, sobre a mistura de classes sociais, tendo como fundo musical um trecho da ópera "La Traviata", de Verdi.)

Gostou? Assista agora:

 $\overline{a}$ 

### **Vivaldi e Arte** Disponível em:

[http://www.arte.seed.pr.gov.br/modules/video/showVid](http://www.arte.seed.pr.gov.br/modules/video/showVideo.php?video=6199) [eo.php?video=6199](http://www.arte.seed.pr.gov.br/modules/video/showVideo.php?video=6199)

(Animação mostrando a arte da pintura, com fundo musical de Vivaldi,"As quatro estações").

*Storyline* é a forma de contar a história do modo mais objetivo o possível. O texto deve ser claro e atrativo ao ponto de despertar interesse pelo roteiro e animação, em geral não deve ultrapassar 5 linhas.

A seguir está um exemplo de *Storyline* do título de *Hamlet* de *William Shakespeare:*

![](_page_18_Picture_13.jpeg)

<sup>&</sup>lt;sup>1</sup>Para saber mais acesse<http://pt.wikipedia.org/wiki/Storyboard> e [http://pt.wikipedia.org/wiki/Storyline\\_\(%C3%A1lbum\)](http://pt.wikipedia.org/wiki/Storyline_(álbum))

*"Um príncipe cujo pai, que era rei, foi assassinado por seu tio com o fim de usurpar a coroa. Este crime conduziu o jovem príncipe a uma crise existencial, que terminou numa onda de mortes, inclusive a sua própria."*

No texto acima temos um leve desenho dos personagens essenciais, mas eles sequer têm nomes, a história não tem uma época definida, tão pouco são mencionados os personagens secundários. Mas o conflito está presente, a morte do pai, bem como o personagem principal, o príncipe e seu antagonista, o tio. Sendo, normalmente, isto o essencial para se escrever um *storyline*.

![](_page_19_Picture_2.jpeg)

Vamos praticar:

Realize duas Storyline.

- 1. Relacionado à novas tecnologias.
- 2. Relacionado à obras e artistas.

Agora vamos compartilhar as produções.

Roteiro é a forma usada para descrever o começo, meio e fim da sua história. Além disso, ele expõe os diálogos e guia visualmente o cenário. Como fazer um roteiro?

Pesquisando você vai encontrar várias formas de escrever um roteiro, o exemplo que vamos usar é um formato amplamente utilizado e que está

![](_page_20_Picture_0.jpeg)

![](_page_20_Picture_2.jpeg)

disponível na internet. Neste tipo de roteiro o título vai ficar no centro superior da página. No canto esquerdo colocaremos a ação, aqui você deve lembrar-se de responder esses quatro itens: quem, onde, quanto tempo e qual ação que ocorrerá na cena. Nota-se que neste caso não usaremos um diálogo.

Vamos praticar:

Construa um roteiro com o tema Arte e Tecnologia, seguindo as orientações da professora PDE.

> \_\_\_\_\_\_\_\_\_\_\_\_\_\_\_\_\_\_\_\_\_\_\_\_\_\_\_\_\_\_ Título

Ação: (quem, onde, quanto tempo e qual ação que ocorrerá na cena).

Agora vamos compartilhar as produções.

Um **storyboard** segue o fluxo do vídeo desde a primeira cena até a ultima e descreve visualmente a mesma, a música e a orientação dos objetos. Depois de finalizado as pessoas envolvidas no projecto percebem as nuances de sequência, o ritmo das cenas, ambiente e a eficácia em transmitir a história. Assim, temos que um **storyboard** é um rascunho de como vamos organizar as cenas do nosso pequeno vídeo ou filme. Serve para:

• Definir os parâmetros da história, bem como avaliar os recursos e o tempo;

• Organizar e focar uma historia;

• Descobrir quais os melhores meios para executar uma cena.

![](_page_21_Picture_0.jpeg)

Aqui fica um exemplo de um anúncio comercial:

![](_page_21_Picture_2.jpeg)

Figura 1 – Storyboard <http://vid8o.wordpress.com/2010/10/05/o-que-e-um-storyboard/>

Como ficaria utilizando o mesmo personagem nas três técnicas: Story Line, Roteiro e Story Board:

![](_page_21_Picture_5.jpeg)

Caranga está andando pelo mangue até que, em seu caminho, ele encontra um balão que o levará a conhecer toda a costa ocupada pelo manguezal.

![](_page_21_Picture_7.jpeg)

![](_page_22_Picture_0.jpeg)

### **A Viagem de Caranga<sup>2</sup>**

**Cena 1 :** Caranga está fazendo um passeio matutino pelo manguezal, até que ele encontra um balão grudado em um galho, ao segurar a linha do balão ele começa a flutar.

![](_page_22_Picture_3.jpeg)

![](_page_22_Picture_4.jpeg)

- 1. Caranga feliz andando pelo mangue, é dia. Duração 2s
- 2. Ele para, pisca. Duração 1s
- 3. Abre os olhos e fica surpreso. Duração: 2s

![](_page_22_Picture_8.jpeg)

- 4. Ele segura o balão. Duração: 1s
- 5. Ele começa a voar. Duração: 2s
- 6. Subindo em zigue zague e cada vez menor. Duração: 3s

Vamos praticar:

Realize um Story Board com o mesmo tema que usou no roteiro, e/ou no story line.

 $\overline{2}$ Disponível em [http://www.caranguejo.org.br/oficina-de](http://www.caranguejo.org.br/oficina-de-stop-motion-daa/)[stop-motion-daa/](http://www.caranguejo.org.br/oficina-de-stop-motion-daa/)

![](_page_22_Picture_15.jpeg)

![](_page_23_Picture_0.jpeg)

Momento Reflexão:

 Como a técnica de animação stop motion, pode se tornar uma medida sócio -educativa inovadora no e nsino fundamental séries finais e ensino médio?

→ Como o stop motion pode se tornar uma forma de expressão na arte educação?

→ De que forma despertar o nosso aluno de séries finais e ensino médio para que haja interesse pela técnica através do ensino de arte ?

![](_page_24_Picture_0.jpeg)

![](_page_24_Picture_1.jpeg)

*Stop motion* trata-se de uma técnica de animação realizada em imagens obtidas através de fotografias ou desenhos, ambos sistematizados de forma que se apresentados em uma sequência rápida demonstram movimentos. Tal técnica permite a criação de vídeos de formas simples, sem um aparato tecnológico de alto custo, bastando apenas um microcomputador e um programa de edição de vídeos.

Vamos assistir ao filme: *Wallace* E *Gromit* a Batalha dos Vegetais Disponível em:

<https://www.youtube.com/watch?v=3mRP88v6rOo>

(A dupla formada pelo inventor de bugingangas *Wallace*, e seu fiel cachorro *Gromit*, é protagonista de uma série de curta-metragens extremamente populares na Inglaterra, vencedores de 2 OSCARS e um Bafta (o Oscar inglês), produzidos em "stop motion", ou a popular massinha de modelar. Neste caso é um de longa metragem)

Um filme de longa metragem de stop motion, mostrando aos professores que está técnica prevê que cada personagem, depois de desenhado, seja esculpido como um boneco e fotografado várias vezes. A justaposição das imagens dá idéia de movimento.

Para conhecer um pouquinho mais da técnica assista o vídeo a seguir e verá como é produzido os desenhos de *Wallace* **E** *Gromit.*

Disponível em:

<https://www.youtube.com/watch?v=fA71niaKnQQ>

(Este vídeo está com áudio em inglês, basta clicar no ícone legenda – português)

![](_page_24_Picture_11.jpeg)

![](_page_25_Picture_0.jpeg)

Apresentação da artista brasileira Tarsila do Amaral.

Nascida em 1º de setembro de 1886, em Capivari, interior de São Paulo, era filha de José Estanislau do Amaral Filho e de Lídia Dias de Aguiar, e neta de José Estanislau do Amaral, cognominado "o milionário" em virtude da imensa fortuna acumulada em fazendas do interior paulista.

Seu pai herdou a fortuna e diversas fazendas, onde Tarsila e seus sete irmãos passaram a infância. Desde criança, fazia uso de produtos importados franceses e foi educada conforme o gosto do tempo. Sua primeira mestra, a belga Mlle. Marie van Varemberg d'Egmont, ensinou-lhe a ler, escrever, bordar e falar francês. Sua mãe passava horas ao piano e contando histórias dos romances que lia às crianças. Seu pai recitava versos em francês, retirados dos numerosos volumes de sua biblioteca.

> Para saber mais sobre Tarsila do Amaral visite: <http://tarsiladoamaral.com.br/>

![](_page_25_Picture_5.jpeg)

Vamos assistir: TARSILA do AMARAL, vida e obra.

Disponível em: <https://www.youtube.com/watch?v=q9Y2y1Fe-2Q>

StopMotion inspirado em Tarsila do Amaral

Disponível em: <https://www.youtube.com/watch?v=qxUXC4CoyaQ>

![](_page_26_Picture_0.jpeg)

### Agora chegamos à parte técnica!

Primeiramente vamos utilizar desenhos da Arte moderna contemporânea, para que os mesmos sejam esculpidos com massa de modelar e em seguida procurar um lugar tranquilo, sem muita movimentação ou variação de luz. O cenário pode ser sobre uma superfície estática como uma mesa ou o que achar melhor. Utilizar um tripé na hora de fotografar para não ocorrer oscilação durante as fotos e evitar também que movimente a câmera. Com o auxílio de uma luminária façamos proveito dos usos da luz. Ela pode tornar nosso ambiente mais dramático, alegre e volumoso. E tomem **cuidado** para não ocorrer a interferência de sombras indesejadas na sua animação! Ao fotografar, desligue o flash do tablet e lembre-se de ir anotando a quantidade de fotos, isso o ajudará a ter uma ideia da duração da cena e facilitará na hora de transformar suas fotos em animação.

### Vamos praticar em grupos.

Cada grupo deve escolher personagem, obras de arte, cenário.

Montar cenário.

Construir personagens de massinha de modelar.

Posicionar cenário em relação à luz. Posicionar câmera fotográfica ou tablet.

Quando for salvar as fotos no computador as mesmas deverão estar numeradas em ordem para facilitar na hora da edição do vídeo.

![](_page_26_Picture_9.jpeg)

![](_page_27_Picture_0.jpeg)

![](_page_27_Picture_1.jpeg)

Beatriz Ferreira Milhazes (Rio de Janeiro RJ 1960). Pintora, gravadora, ilustradora e professora. Forma-se em comunicação social pela Faculdade Hélio Alonso, no Rio de Janeiro, em 1981. Inicia-se em artes plásticas ao ingressar na [Escola de Artes](http://enciclopedia.itaucultural.org.br/instituicao14435/escola-de-artes-visuais-do-parque-lage-eavparque-lage)  [Visuais do Parque Lage \(EAV/Parque Lage\),](http://enciclopedia.itaucultural.org.br/instituicao14435/escola-de-artes-visuais-do-parque-lage-eavparque-lage) em 1980, onde mais tarde leciona e coordena atividades culturais. Além da pintura, dedica-se também à [gravura](http://enciclopedia.itaucultural.org.br/termo4626/gravura) e à ilustração. De 1995 a 1996, cursa [gravura em metal](http://enciclopedia.itaucultural.org.br/termo35/calcografia) e linóleo no Atelier 78, com Solange Oliveira e [Valério Rodrigues \(1953\)](http://enciclopedia.itaucultural.org.br/pessoa267107/valerio-rodrigues) e, em 1997, ilustra o livro *As Mil e Uma Noites à Luz do Dia: Sherazade Conta Histórias Árabes*, de [Katia Canton](http://enciclopedia.itaucultural.org.br/pessoa16955/katia-canton)  [\(1962\).](http://enciclopedia.itaucultural.org.br/pessoa16955/katia-canton)

Suas obras da década de 1980 revelam uma tensão entre figura e fundo, entre representação e ornamentalismo. Posteriormente, faz opção por uma pintura de caráter decididamente bidimensional. Em trabalhos mais recentes, utiliza constantemente formas como estrelas e espirais e as cores tornam-se mais luminosas, como em *Nazaré das Farinhas* (2002).

A artista trabalha freqüentemente com formas circulares, sugerindo deslocamentos ora concêntricos ora expansivos. Na maioria dos trabalhos, prepara imagens sobre plástico transparente, que são descoladas, como películas, e aplicadas na tela por decalque. Aglomera as imagens, preenchendo o fundo e retocando a imagem final. Os motivos e as cores são transportados para a tela por meio de

colagens sucessivas, realizadas com precisão. A transferência das imagens da superfície lisa para a tela faz com que a gestualidade seja quase anulada. A matéria pictórica obtida por numerosas sobreposições não apresenta, entretanto, nenhuma espessura: os motivos de ornamentação e arabescos são colocados em primeiro plano. O olhar do espectador é levado a percorrer todas as imagens, acompanhando a exuberância gráfica e cromática presente em seus quadros.

Para conhecer mais sobre a artista Beatriz Milhazes, vamos assistir:

Beatriz Milhazes - Programa Andante Disponível em: <https://www.youtube.com/watch?v=sxdjUwkhrCw>

Animação, de 1991, que, a partir de uma linha que vai se desenhando, permite acompanhar um concerto de Mozart. Uma animação divertida e interessante de ser vista!

Mozart Linea

Disponível em:

[http://www.arte.seed.pr.gov.br/modules/video/sho](http://www.arte.seed.pr.gov.br/modules/video/showVideo.php?video=6281)

[wVideo.php?video=6281](http://www.arte.seed.pr.gov.br/modules/video/showVideo.php?video=6281)

Stop Motion – Recortes Disponível em:

[https://www.youtube.com/watch?v=YgSy2OKEb9](https://www.youtube.com/watch?v=YgSy2OKEb98)

[8](https://www.youtube.com/watch?v=YgSy2OKEb98)

![](_page_28_Picture_12.jpeg)

![](_page_28_Picture_13.jpeg)

Vamos praticar!

![](_page_29_Picture_1.jpeg)

Depois de conhecer as obras de Beatriz Milhazes e assistir o vídeo: Stop Motion – Recortes, em grupo já estabelecido, monte o seu Stop Motion através de recortes, com base nas obras da artista indicada.

Não esqueça:

Quando for salvar as fotos no computador as mesmas deverão estar numeradas em ordem para facilitar na hora da edição do vídeo.

![](_page_30_Picture_0.jpeg)

Técnica, desenho, fotografia e audiovisual através do Movie Maker

**Objetivo:** Enfocar o significado da arte na sociedade contemporânea, abordando a mídia e os recursos tecnológicos; Conhecer as ferramentas básicas do Movie Maker – editor de vídeo.

Movie Maker é uma aplicação simples de edição de filmes, incluída no sistema operacional Windows XP, com o qual é possível importar segmentos de vídeos, analógicos ou digitais, cortálos, ordená-los, acrescentar legendas, transições e outros efeitos, e no final gravar o resultado no computador, CD ou DVD.

Para entender melhor segue o passo a passo, no qual foi utilizado imagens de Tarsila do Amaral para melhor ilustrar esta edição.

As imagens estão disponíveis em: <http://movebr.wikidot.com/galeria:tarsila-do-amaral> Acesso em 20/04/2015.

![](_page_30_Picture_6.jpeg)

O

Clique no ícone do Movie Maker.

![](_page_30_Picture_8.jpeg)

Em seguida você visualizará a seguinte janela.

![](_page_30_Picture_10.jpeg)

No centro da tela está escrito:

### **"Adicionar vídeos e fotos".**

Clique, e importe vídeos e imagens para começar a edição.

![](_page_31_Picture_3.jpeg)

E assim você vai inserindo as fotos na ordem certa para editar o vídeo.

Após a seleção das imagens e vídeos, a tela deverá estar assim:

![](_page_31_Picture_6.jpeg)

Movie MakerTovie N

Para editar o tempo de aparição cada imagem, basta clicar em "Editar" na barra de ferramentas, no superior da tela. Observe uma caixa em que se lê "Duração", lá você poderá alterar o tempo de aparição da imagem selecionada.

![](_page_32_Picture_1.jpeg)

### **Adicionando músicas**

Movie Maker

Tovie N

Para adicionar músicas basta clicar em "Adicionar uma música" e selecionar uma desejada.

![](_page_32_Picture_4.jpeg)

 **Finalizando**

Para adicionar um título para o seu filme clique em "Início" na barra de ferramentas e depois em "Título".

![](_page_33_Picture_1.jpeg)

Note que outra aba abrirá em que você poderá editar o seu texto de título.

![](_page_33_Picture_3.jpeg)

### **Inserindo Créditos**

Você poderá também editar seus créditos colocando seu nome como editor do vídeo.

![](_page_33_Picture_6.jpeg)

![](_page_34_Picture_0.jpeg)

![](_page_34_Picture_48.jpeg)

Finalizamos a edição clicando em salvar vídeo, onde aparecerão várias opções do local onde deseja salvar.

![](_page_34_Picture_3.jpeg)

**Parabéns! Seu vídeo está concluído!**

![](_page_34_Picture_5.jpeg)

Agora você já sabe como editamos um filme no Movie Maker.

Faça a edição das fotos que salvou dos encontros anteriores.

Para cada Stop Motion é uma seleção de fotos. E uma edição diferente.

![](_page_35_Picture_0.jpeg)

Navegue pela *fanpage*:

**Arte e Tecnologia** Disponível em:

[https://www.facebook.com/tecnoartepde2014?ref](https://www.facebook.com/tecnoartepde2014?ref=aymt_homepage_panel) [=aymt\\_homepage\\_panel](https://www.facebook.com/tecnoartepde2014?ref=aymt_homepage_panel)

Cada grupo deverá inserir as suas produções de Stop Motion.

Assistir as produções dos colegas e comenta-las.

![](_page_35_Picture_6.jpeg)

Apresentar questionário final sobre o projeto, para que os partipantes apresentem suas impressões sobre as atividades que foram desenvolvidas sobre tudo que foi desenvolvido no percorrer dos encontros.

![](_page_36_Picture_0.jpeg)

MORAN, José Manuel et al. **Novas tecnologias e mediação pedagógica**. 6. ed. Campinas: Papirus, 2000.

PROINFO: Informática e formação de professores / Secretaria de Educação a Distância. Brasília: Ministério da Educação, Seed, 2000.

PARANÁ. Secretária de Estado da Educação. **Diretrizes Para o Uso de Tecnologias Educacionais**. Curitiba. 2010.

**Oficina de Stop Motion**. Disponível em [http://www.caranguejo.org.br/oficina-de](http://www.caranguejo.org.br/oficina-de-stop-motion-daa/)[stop-motion-daa/.](http://www.caranguejo.org.br/oficina-de-stop-motion-daa/) Acesso em 02 de set.2014.

**Tutorial Windons Movie Maker**. Disponível em [http://www.ufjf.br/get\\_engcomp/files/2012/04/Tutorial-Windows-Movie-Maker.pdf.](http://www.ufjf.br/get_engcomp/files/2012/04/Tutorial-Windows-Movie-Maker.pdf) Acesso em 06 de out.2014.

Arte e Tecnologia

Disponível em:

[https://www.facebook.com/tecnoartepde2014?ref=aymt\\_homepage\\_panel](https://www.facebook.com/tecnoartepde2014?ref=aymt_homepage_panel)

As Novas Tecnologias em Sala de Aula Disponível em:<https://www.youtube.com/watch?v=2s861rPUAEY>

Beatriz Milhazes - Programa Andante

Disponível em: <https://www.youtube.com/watch?v=sxdjUwkhrCw>

La Traviata – Verdi Disponível em: <http://www.arte.seed.pr.gov.br/modules/video/showVideo.php?video=6117>

Mozart Linea Disponível em: <http://www.arte.seed.pr.gov.br/modules/video/showVideo.php?video=6281>

Produção dos desenhos de *Wallace* **E** *Gromit.* Disponível em: <https://www.youtube.com/watch?v=fA71niaKnQQ>

StopMotion inspirado em Tarsila do Amaral

Disponível em: <https://www.youtube.com/watch?v=qxUXC4CoyaQ>

Stop Motion – Recortes Disponível em: <https://www.youtube.com/watch?v=YgSy2OKEb98>

TARSILA do AMARAL, vida e obra.

Disponível em:<https://www.youtube.com/watch?v=q9Y2y1Fe-2Q>

Tarsila do Amaral <http://tarsiladoamaral.com.br/>

Vivaldi e Arte Disponível em: <http://www.arte.seed.pr.gov.br/modules/video/showVideo.php?video=6199>

*Wallace* E *Gromit* a Batalha dos Vegetais Disponível em: <https://www.youtube.com/watch?v=3mRP88v6rOo>

Foto: CHAGAS, Luana Ninow. Arquivo pessoal. Acesso em: 14 julh. 2015. Fonte: Imagem Luana Ninow Chagas.

Imagens <http://movebr.wikidot.com/galeria:tarsila-do-amaral>

Figura 1 – Storyboard <http://vid8o.wordpress.com/2010/10/05/o-que-e-um-storyboard/>